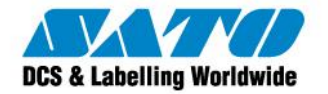

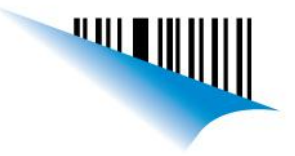

#### **Teklynx - Label Matrix-Validación - Offline Activation Process (Using the Activation Website on a second computer)**

Mientras se está realizando la activación nos da a elegir 3 maneras de activar la licencia:

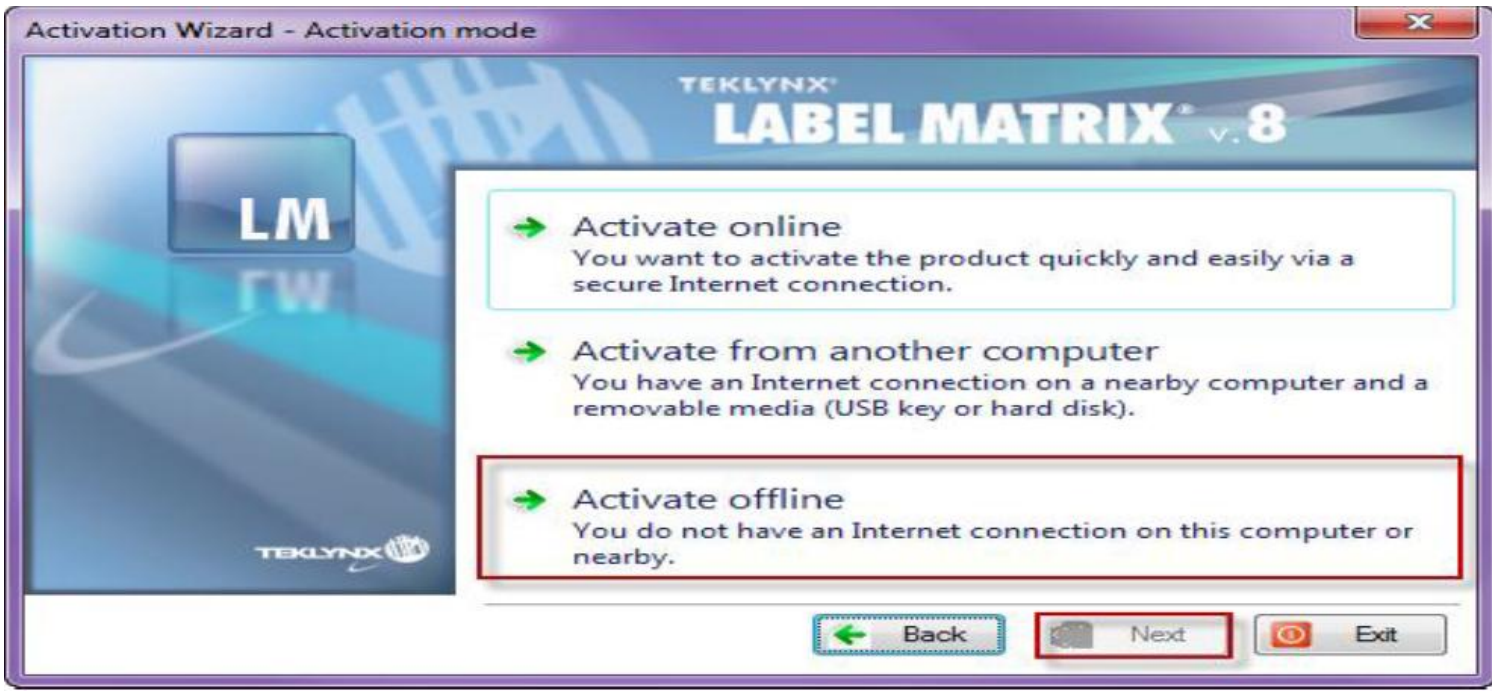

- 1. ON LINE, en esta la PC en la cual estamos instalando el Label Matrix deberá tener acceso a Internet.
- 2. Activate from another computer, Nos permite activar la licencia desde otra PC cercana a la PC en la que estamos instalando el Label Matrix.
- 3. Activate Off Line, en esta última nos permite activar la licencia si no tenemos acceso a internet en la PC en la cual estamos instalando el Label Matrix ni en una PC cercana, pero necesitaremos hacer una llamada telefónica a los teléfonos mostrados en pantalla (llamada de larga distancia) para que nos pasen los códigos necesarios para terminar la validación. *Como estos códigos son muy largos este método no es recomendado* por lo cual tenemos la opción de obtener estos códigos también desde el siguiente Link:

<http://www.teklynx.eu/nsp/>

Si intentamos activar el Label Matrix de manera ON Line y no tenemos conexión a Internet o un software instalado o asociado con el envío de e-mails nos puede aparecer el siguiente error:

Sato Argentina S.A. Pola 3166 (C1439ENL) C.A.B.A. Argentina Tel.(5411) 4887-9000 Fax.(5411) 4638-5049

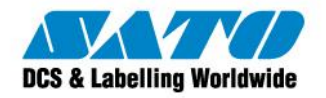

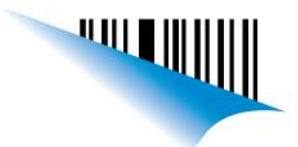

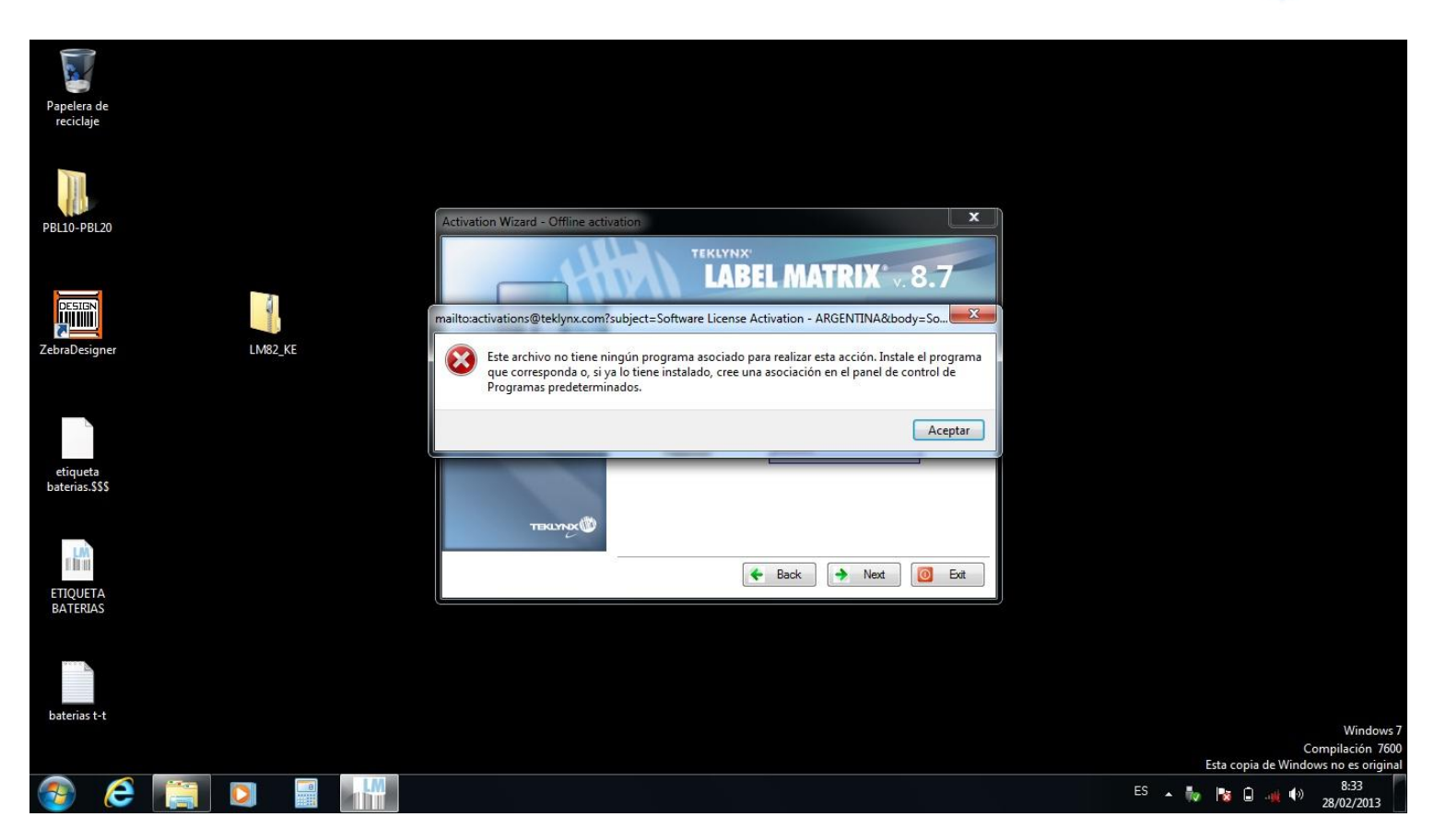

En este caso deberemos conectarnos a internet o seguir el procedimiento para la validación Off Line el cual enumeramos abajo:

1. Al iniciar el software que se va a activar, automáticamente se iniciará el asistente de activación, como se muestra a continuación.

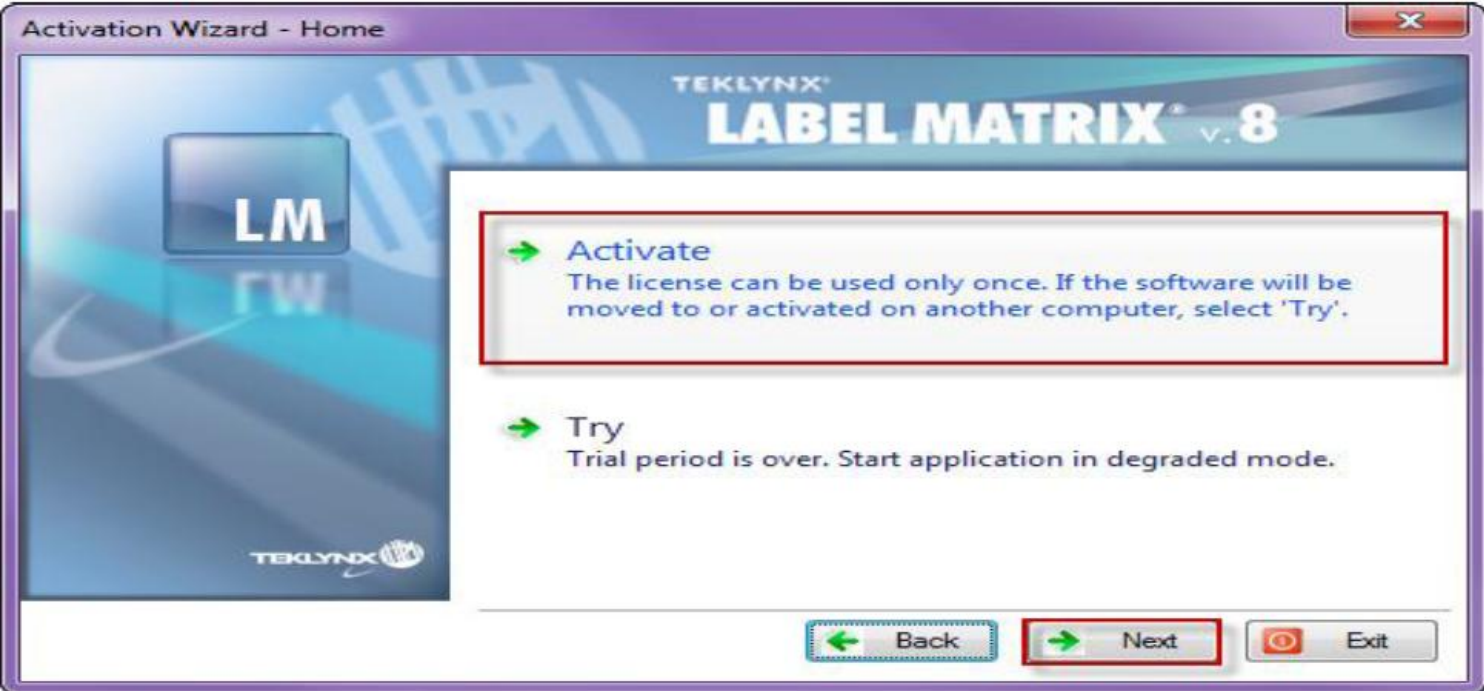

Sato Argentina S.A. Pola 3166 (C1439ENL) C.A.B.A. Argentina Tel.(5411) 4887-9000 Fax.(5411) 4638-5049

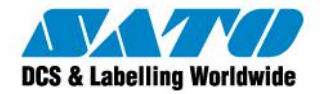

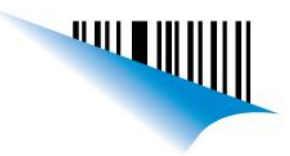

- 2. Seleccione Activate y presione Next.
- 3. En la siguiente ventana seleccione Activate offline

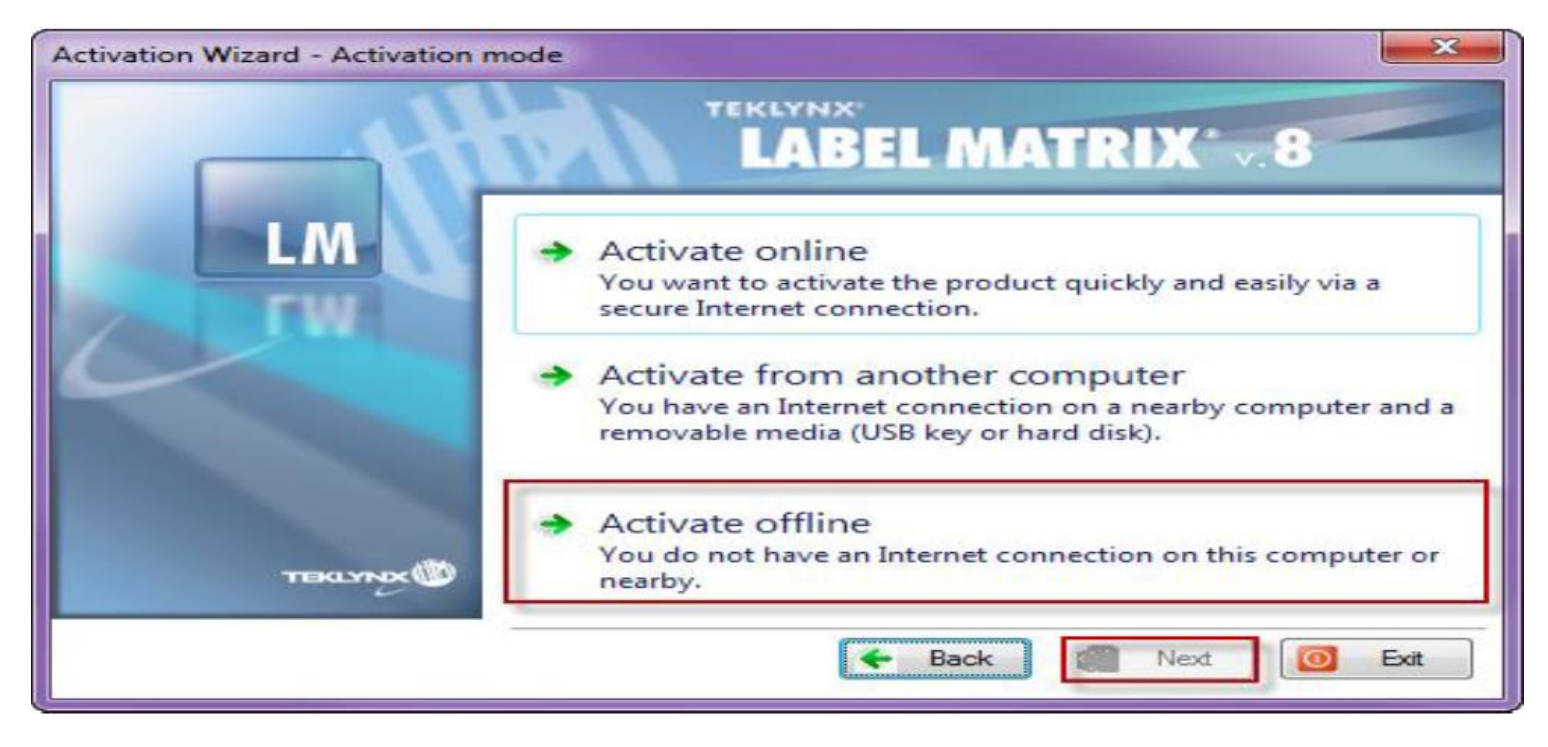

4. A continuación deberá seleccionar Activate by pone

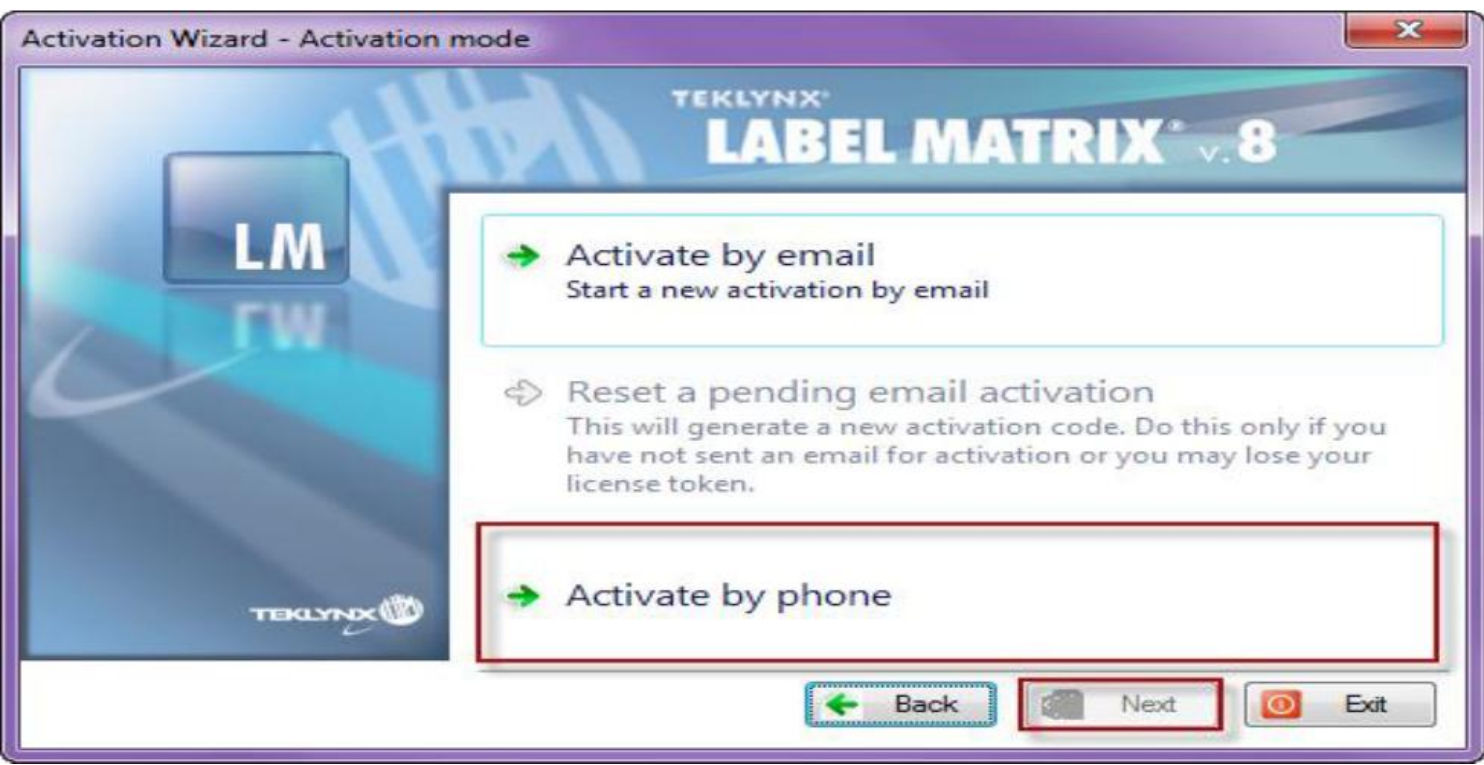

5. En la ventana siguiente ingrese el "Serial Number" y el "Password" que le han provisto con la adquisición del software. Estos los puede encontrar en el e-mail que le han enviado o en la caja del producto. Luego presione Next nuevamente.

Sato Argentina S.A. Pola 3166 (C1439ENL) C.A.B.A. Argentina Tel.(5411) 4887-9000 Fax.(5411) 4638-5049

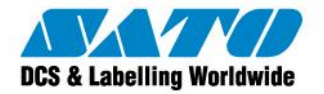

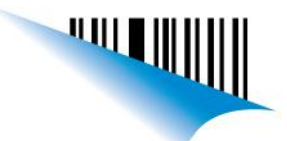

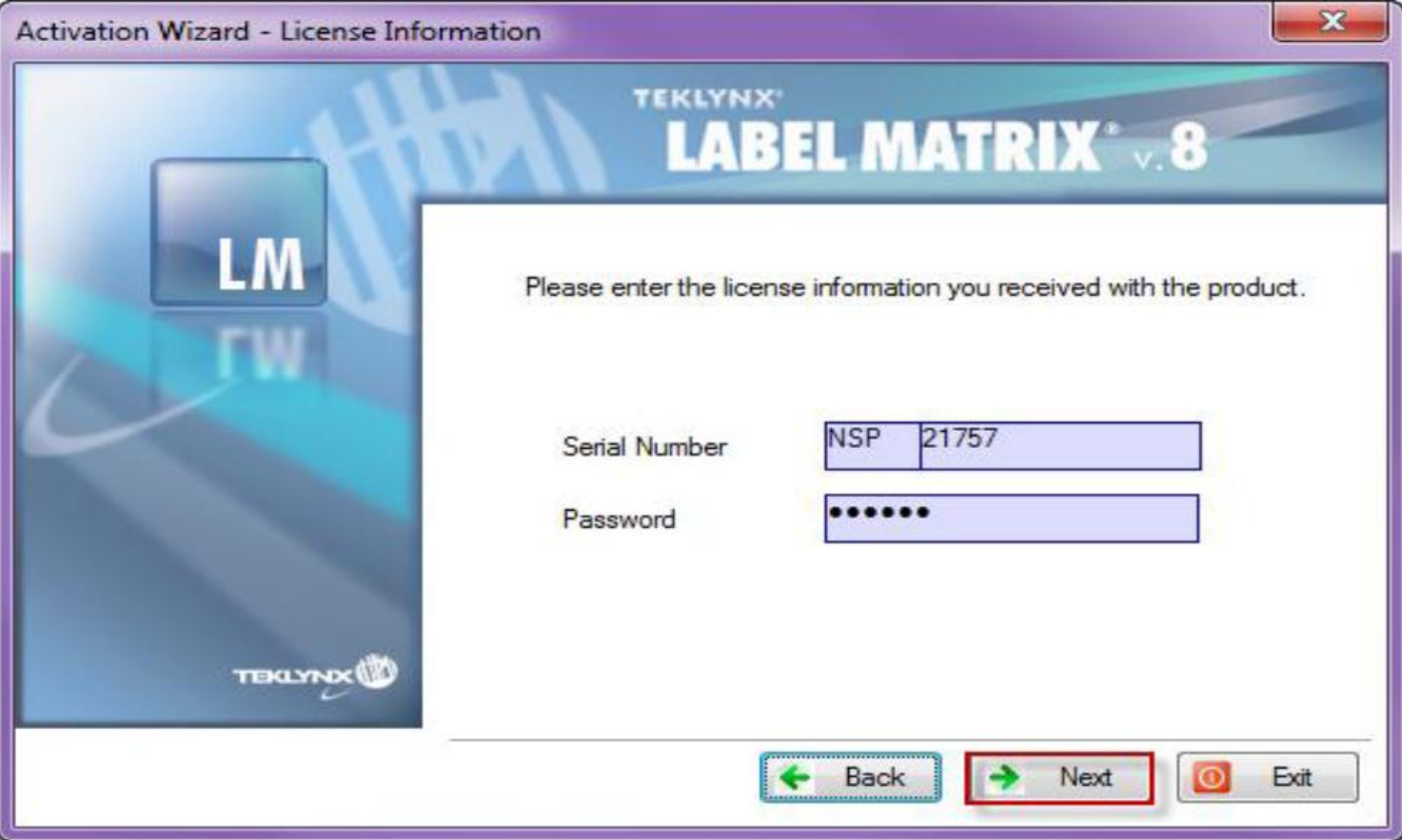

6. En la siguiente ventana, el software le proporcionará un código de usuario y le mostrará campos en blanco para la validación y códigos de instalación. (Como se muestra a continuación).

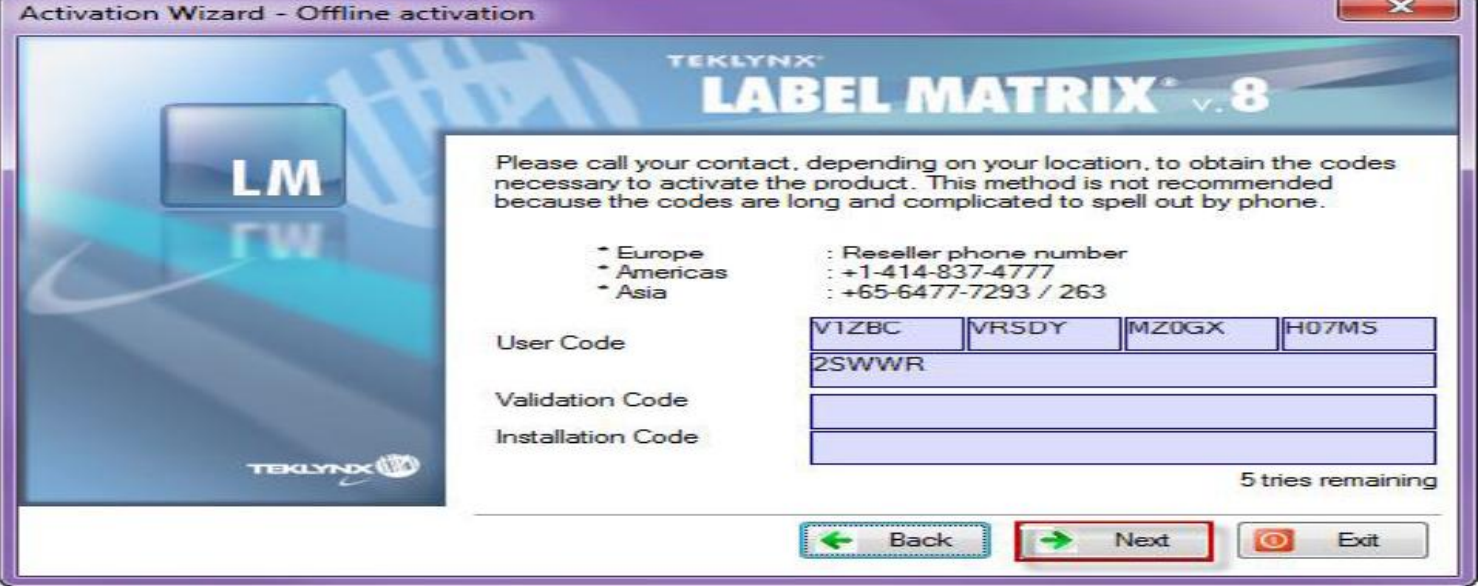

7. En este punto usted necesitará tener acceso a otro equipo con Internet o deberá realizar el llamado telefónico a los números indicados en pantalla para obtener los datos faltantes. Si tiene acceso a otro equipo con internet, por favor, abra el navegador y vaya a la siguiente página web<http://www.teklynx.eu/nsp/>. En esta usted tendrá que llenar todos

Sato Argentina S.A. Pola 3166 (C1439ENL) C.A.B.A. Argentina Tel.(5411) 4887-9000 Fax.(5411) 4638-5049

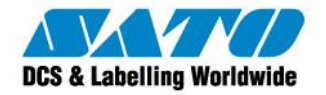

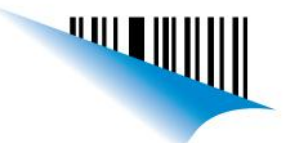

los campos que aparecen en la pantalla, así como introducir el número de serie, la contraseña y el código de usuario. Una vez que todos los campos requeridos están completos puede hacer clic en el botón Enviar (Submit). A continuación se puede apreciar la imagen de la página WEB mencionada:

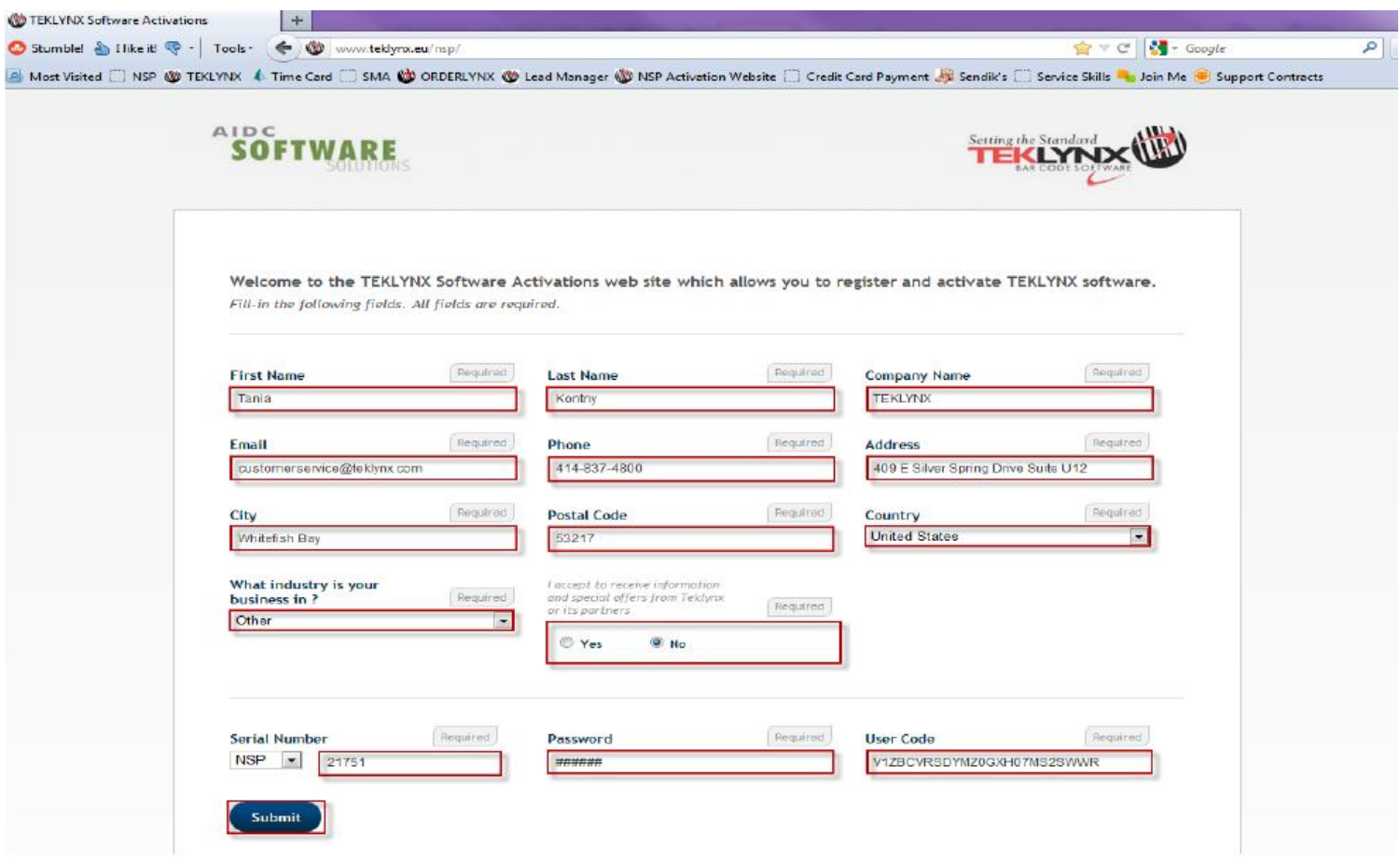

8. Paso siguiente, se le dará la validación y el código de instalación. Este título aparecerá justo debajo del botón Enviar (Submit), como se muestra a continuación:

Sato Argentina S.A. Pola 3166 (C1439ENL) C.A.B.A. Argentina Tel.(5411) 4887-9000 Fax.(5411) 4638-5049

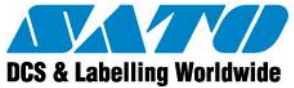

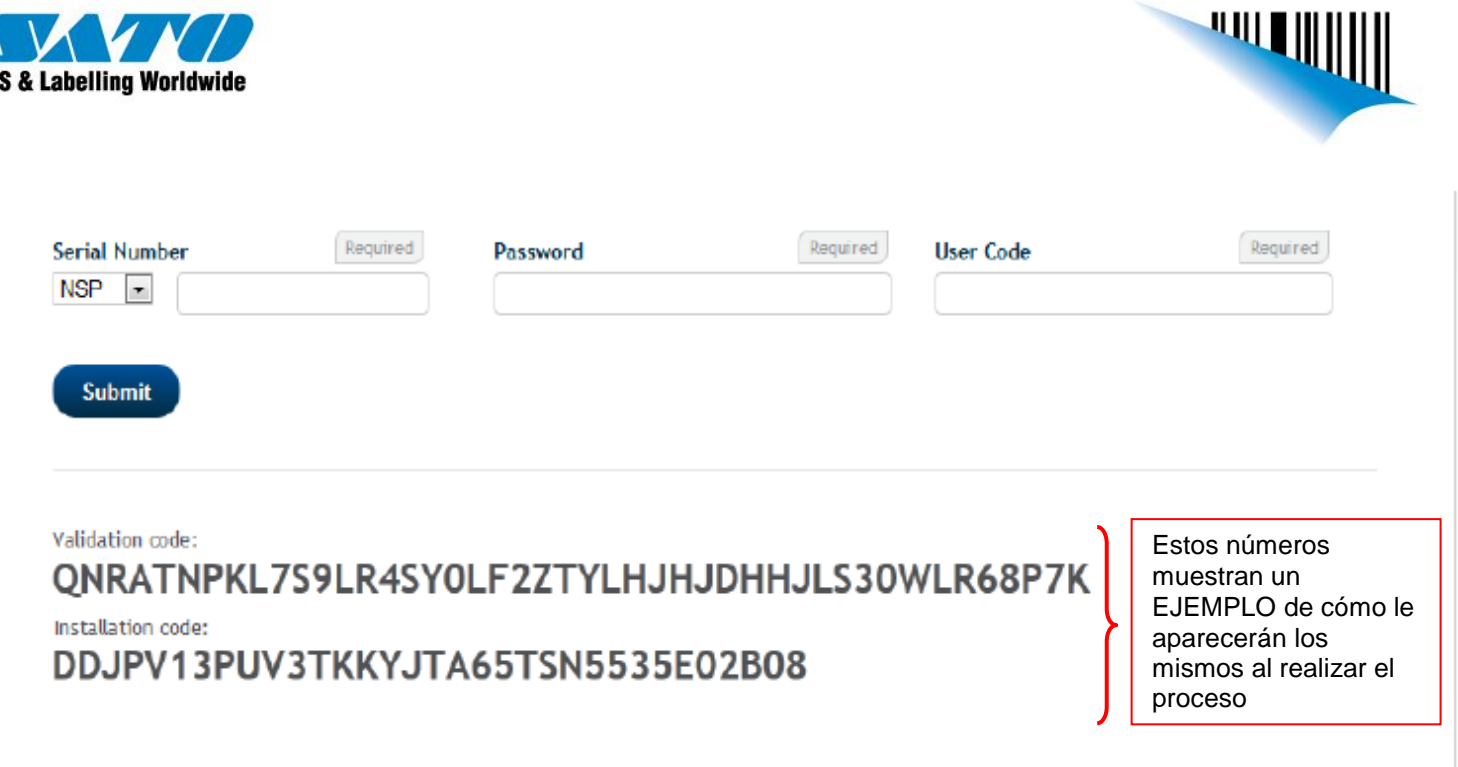

9. Usted tendrá que copiar o imprimir estos códigos con el fin de introducirlos en los campos correspondientes en el equipo en el que se está desarrollando la instalación y activación del software. Por favor tenga en cuenta que todas las letras deben colocarse en "mayúsculas". Una vez que los códigos se han introducido correctamente haga clic en el botón Siguiente (Next) como se muestra en la imagen abajo:

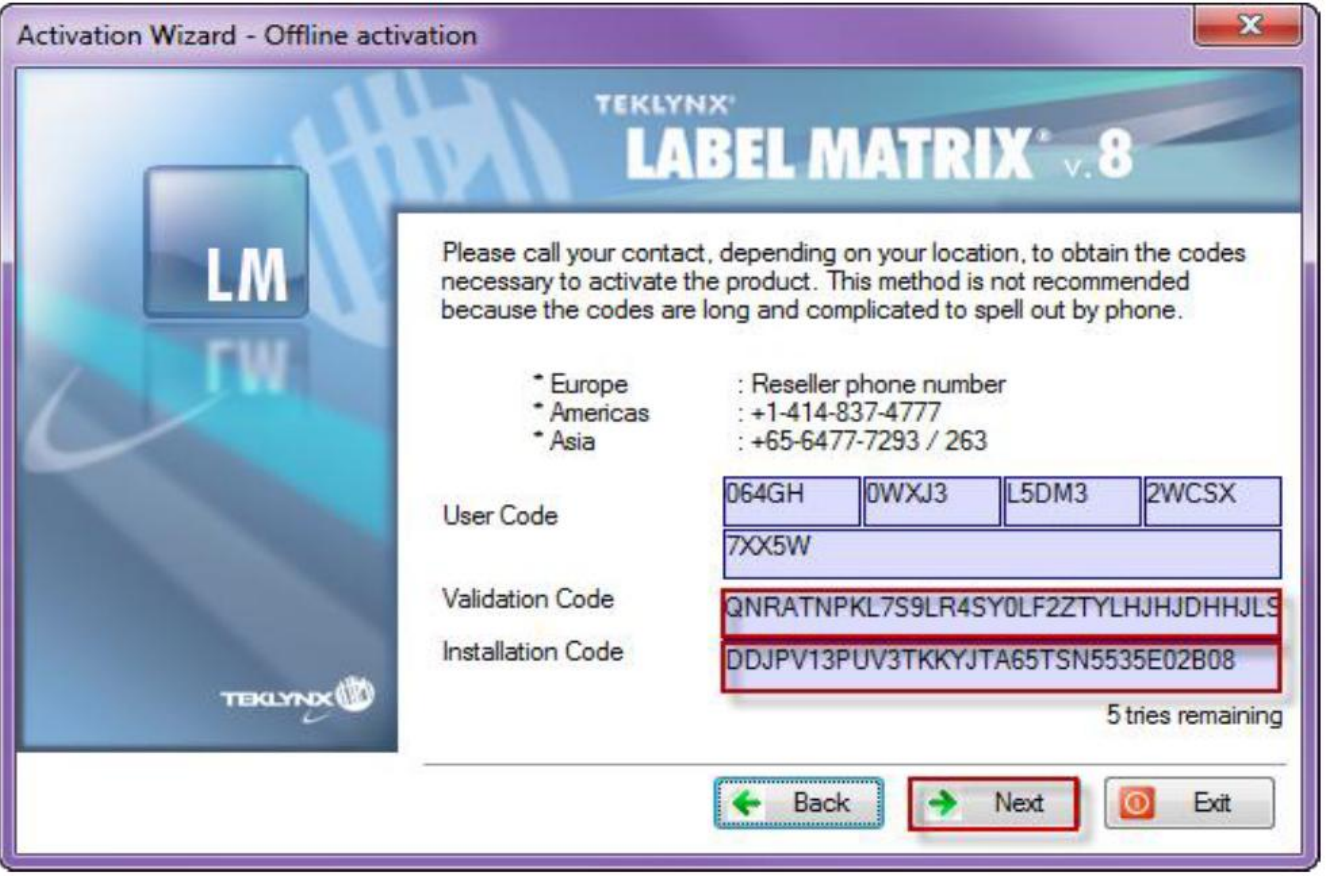

Sato Argentina S.A. Pola 3166 (C1439ENL) C.A.B.A. Argentina Tel.(5411) 4887-9000 Fax.(5411) 4638-5049

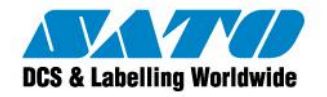

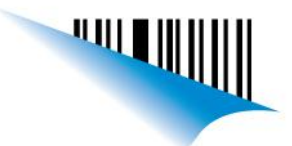

10. Si los códigos se han introducido correctamente, debería recibir el siguiente mensaje que le informa de que el software se activó con éxito. Haga clic en el botón Finalizar para completar el proceso de activación. El software no debe realizar el proceso de activación cuando se reinicie el mismo.

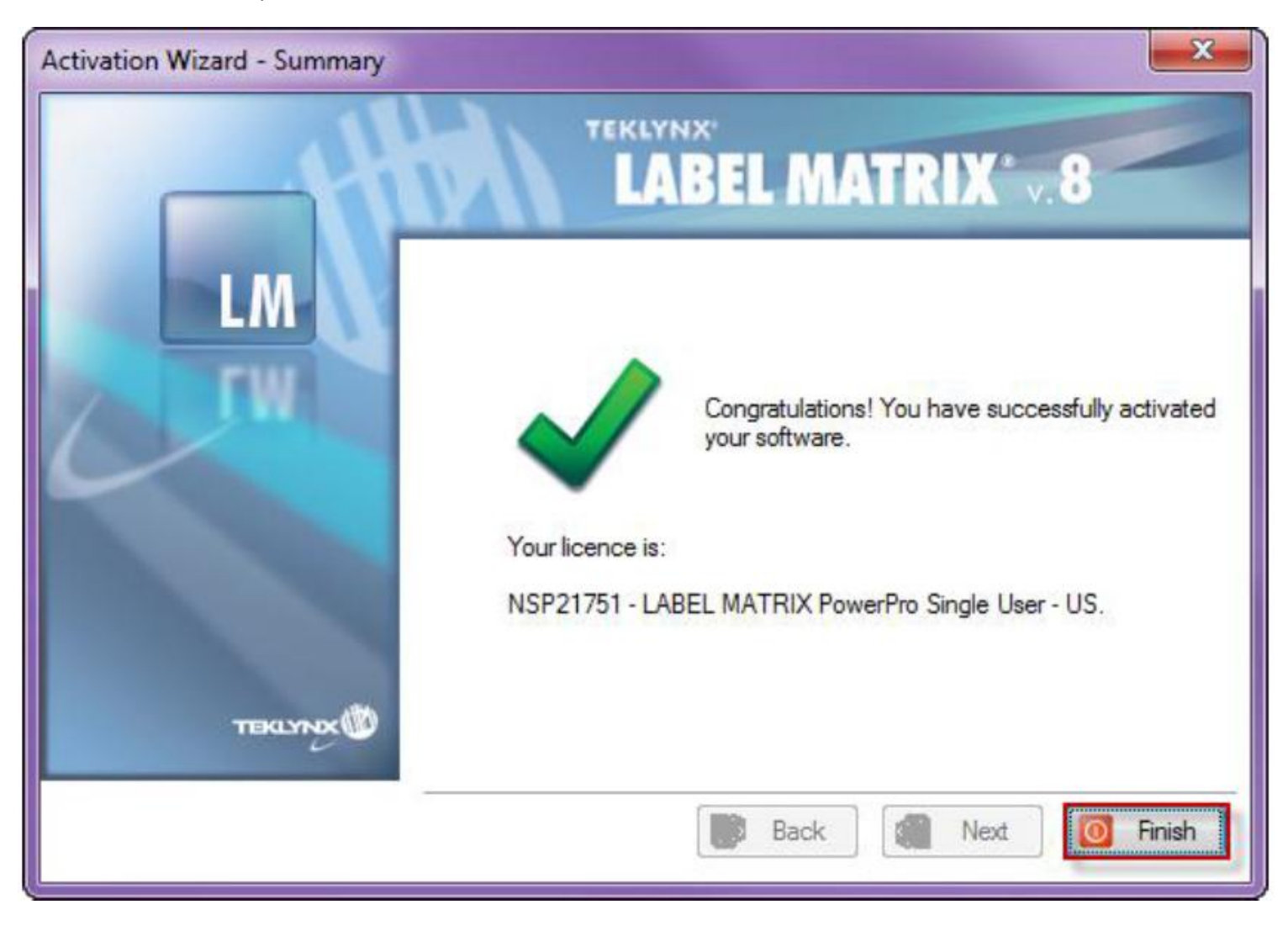

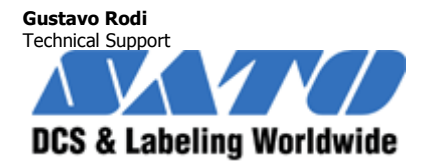

Argentina-Chile-Paraguay-Uruguay-Bolivia Tel: (5411) 4887-9000 Fax: (5411) 4638-5049 [gustavo@satoargentina.com.ar](mailto:gustavo@satoargentina.com.ar) [www.satoargentina.com.ar](http://www.satoargentina.com.ar/)

Sato Argentina S.A. Pola 3166 (C1439ENL) C.A.B.A. Argentina Tel. (5411) 4887-9000 Fax. (5411) 4638-5049